# GPS Vehicle tracker (GPS+GSM+SMS/GPRS)

# GT02D User Manual (Version 8.0)

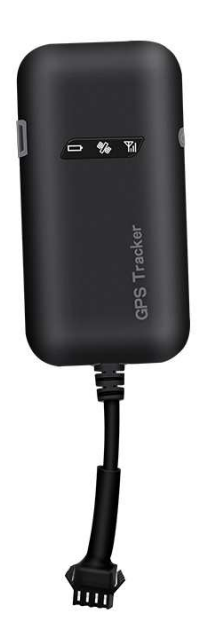

Thank you for purchasing the tracker. This manual shows how to operate the device smoothly and correctly. Make sure to read this manual carefully before using this product. Please note that specification and information are subject to changes without prior notice in this manual. Any change will be integrated in the latest release. The manufacturer assumes no responsibility for any errors or omissions in this document.

#### 1. Summary

Working Based on existing GSM/GPRS network and GPS satellites, this product can locate and monitor any remote targets by SMS or internet.

Overview of the characteristics:

- 1.GPS position.
- 2.GSM 850/900/1800/1900MHZ.
- 3.With Shock sensor.
- 4.Power-Cut alarm.
- 5.Auto set APN.
- 6.Voltage 9-40V.
- 7.Oil-cut function.

## 2.Accessories:

Power line:

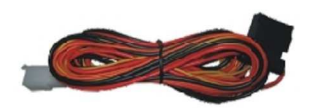

Relay:

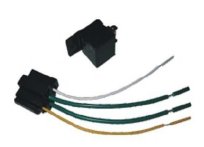

Manual

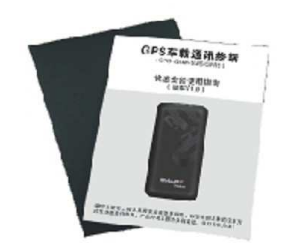

#### Screws

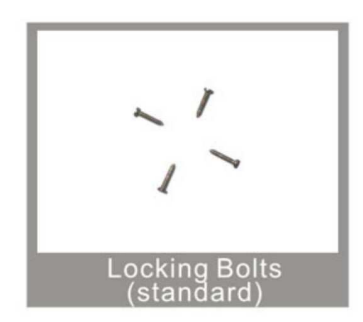

## 3. Specs

- 1).GSM:850/900/1800/1900MHZ
- 2).GPRS: Class12, TCP/IP
- 3).Working Voltage:9-40V DC
- 4).Working current: ≈22mA (12VDC)
- 5). Working current:  $\approx$ 12mA (24VDC)
- 6).GPS locating time: Cold start≈38s (Open sky)

Warm start≈32s

Hot start≈2s(Open sky)

- 7).GPS Precision:10m(2D RM)
- 8).Working temperature: -20℃ ~+70℃
- 9).Working humidity: 20%~80%RH
- 10).Measurement: 90(L) x 45(W) x 13.5(H) mm

### 4. My Device

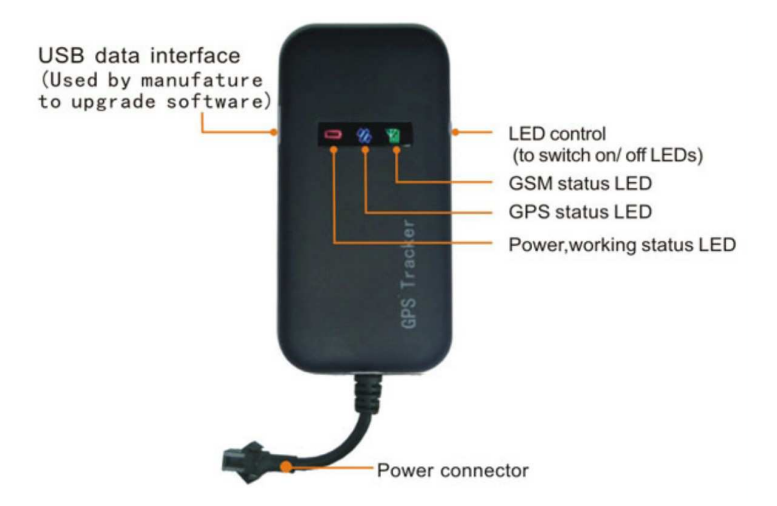

5.Device status indicators

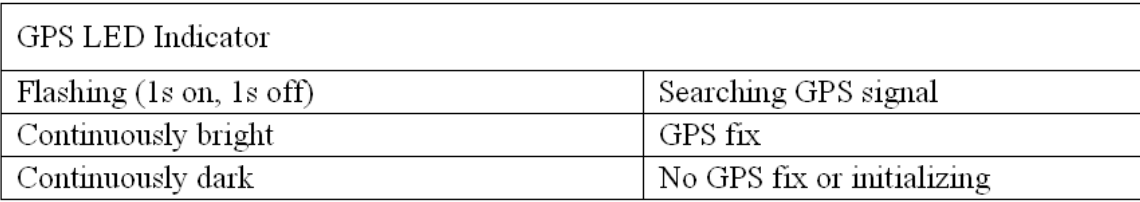

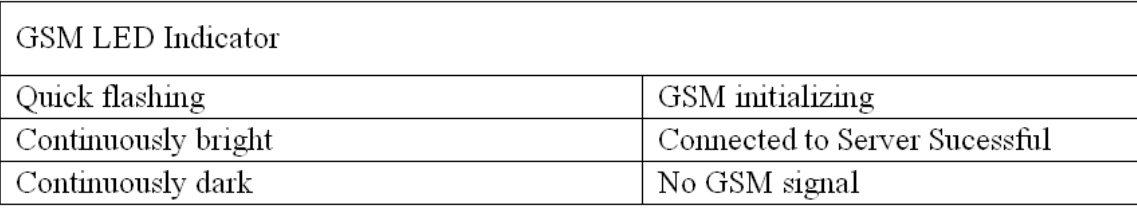

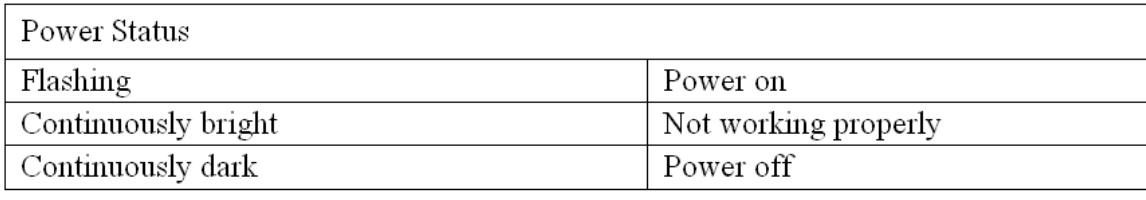

## 6.Installation

6.1 Preparation before installation

1)Open the packing box to check whether the type of device is correct and

whether the accessories are included.

2)This product is a high-tech electronic device, installation should be

undertaken by a professional.

3)Please follow the following procedures to install your GT02D. During

installation, there should be no power to the device.

6.2 Installing SIM card: each GT02D need to insert a GSM SIM card. The SIM card used should be enabled for GPRS.

- 1) Testing SIM card: to test SIM card, please install it into a normal GSM mobile and ensure it can send and receive SMS, and enables for GPRS.
- 2) Installing SIM card: Remove the upper cover of device, insert SIM card as shown then replace cover, lock the Shell With 3 bolts .

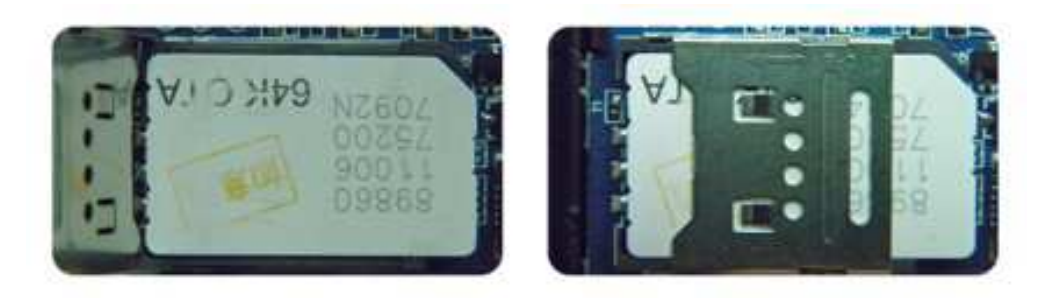

#### 6.2 Installation

The GPS tracker must be installed under professional personnel. Note:

.

- 1) Please install the device in the hidden place as followings: Under Front windshield; In the front instrument panel; Under back windshield;
- 2) Avoid being placed with signal radiators like reverse sensor ;
- 3) The device has GSM antenna and GPS antenna inside. Please ensure the receiving side of the device is face up and without metal cover.

Note: The metal cover will lessen the receiving of GPS signals.6. The device connecting requirements.

#### 6.3 Selecting installation place and fixing it.There are two kinds of

installation: covert and non covert.

If you need the covert installation, please refer installation to an auto electrical contractor.

Note:

- 1) To prevent the ft of the GT02D, the device should be installed as covertly as possible.
- 2) Avoid placing the GT02D close to higher power electrical devices, such as reversing radar, anti-theft device or other vehicle communication equipment.
- 3) The GT02D should be fixed into position with cable ties or wide double-side tape.

4)Your device has built-in GSM antenna and GPS antenna. During installation, please make sure the receiving side face is up, with no metal object above the device to interfere with GPS reception. The following places are suggested for installation:

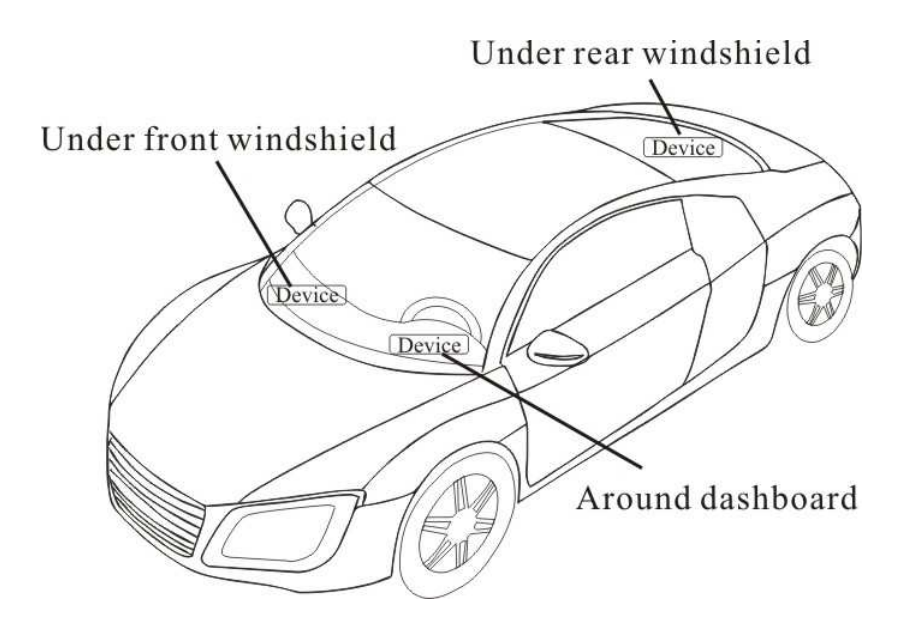

- Under the dash board below the front windshield;

- In the parcel shelf in the rear;

- In the front bumper( non-material face), please ensure the device cannot get wet;

- Under the wiper version (non-metal), please ensure the device cannot get wet;

Notice: If the windshield is pasted with metal thermal-protective coating, it may affect the performance of the device. In this case, please change the installation place after consulting the professional.

5)Non Covert Installation,

Firstly fix the device on the dash board below windshield.

- In the parcel shelf in the rear;

- In the front bumper( non-material face), please ensure the device cannot get wet;

- Under the wiper version (non-metal), please ensure the device cannot get wet;

Notice: If the windshield is pasted with metal thermal-protective coating, it may affect the performance of the device. In this case, please change the installation place after consulting the professional.

5)Non Covert Installation,

Firstly fix the device on the dash board below windshield.

#### 7. Device wiring requirements

7.1 The device power supply is DC 9-40V. The red line is positive pole while the black line is negative pole.

- 7.2 The negative pole of power supply connects with ground or the metals. Please do not connect with other ground lines.
- 7.3 When finishing the power supply wire connection, please make the plug

of power supply to the device.

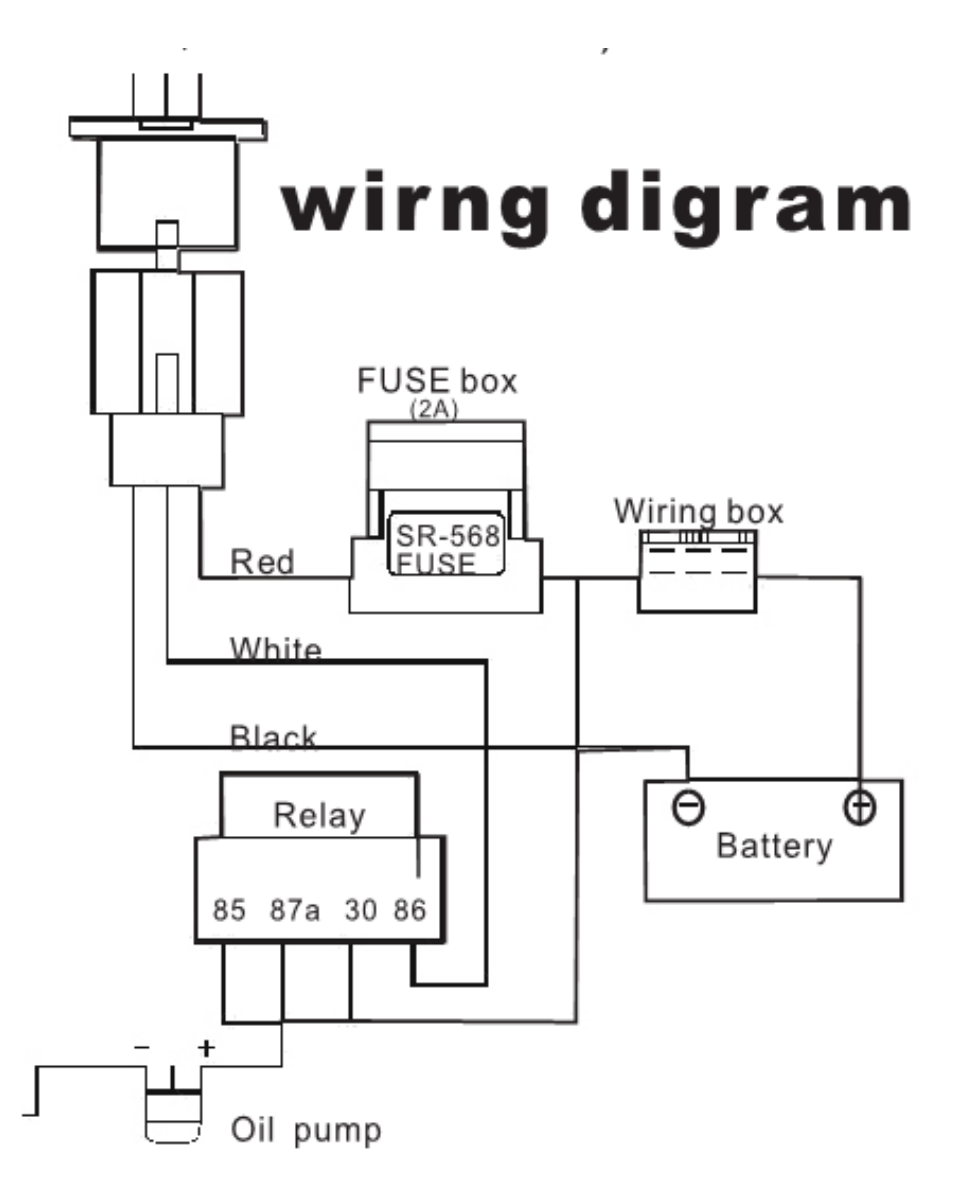

## 8.The Device Working

- 8.1 Power on: Connecting to the current, then switch on the device. Then the three LED indicators will light continuously. The device will upload the data to the online platform (the default interval of uploading data is 10seconds). When the car is in static state for a long time, the device will be in energy saving mode and it will be more smart and precise.
- 8.2 Power off: Pull off the power plug then power off the device.

## 9.User Settings

### 9.1 SMS Commands instruction

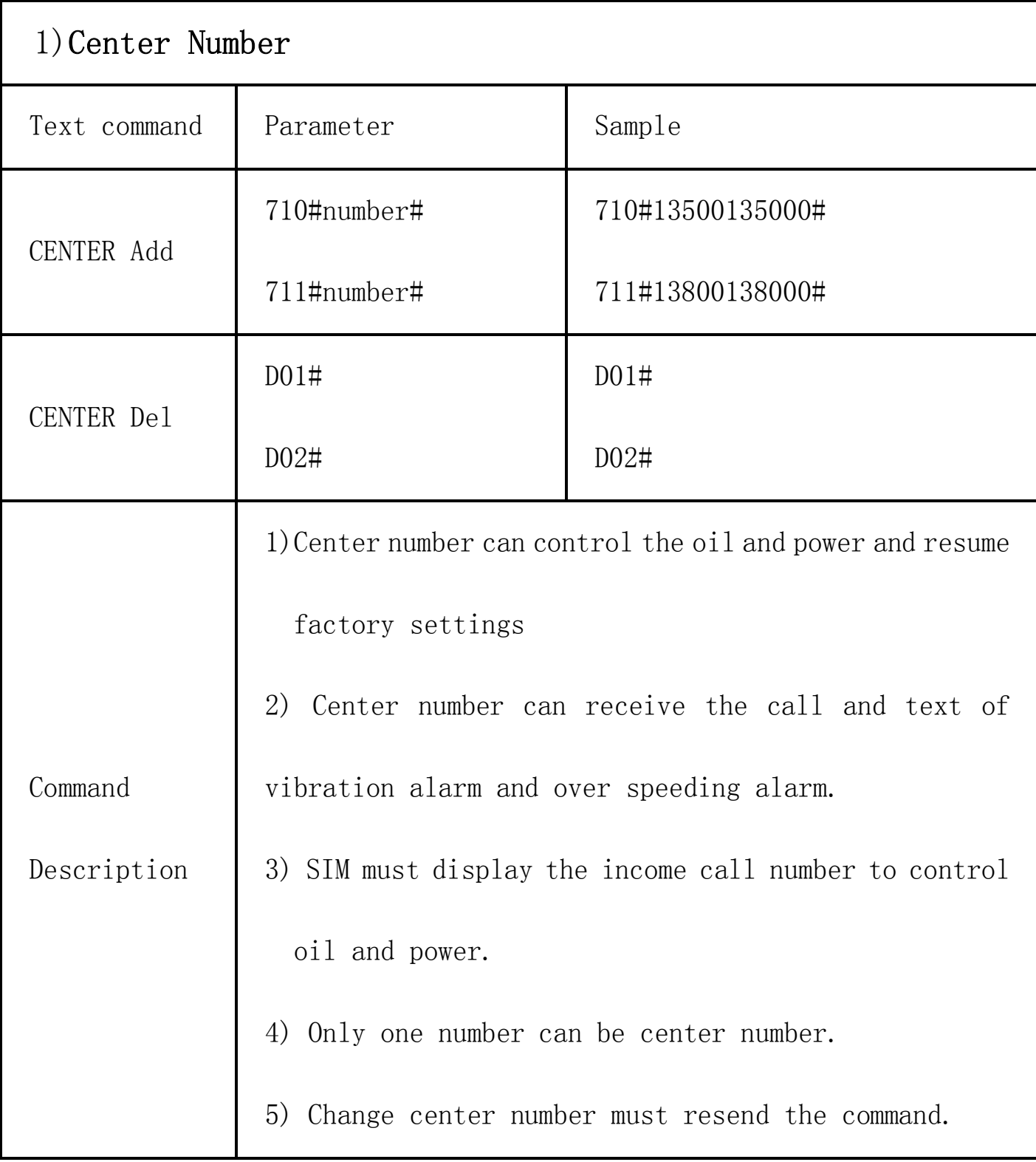

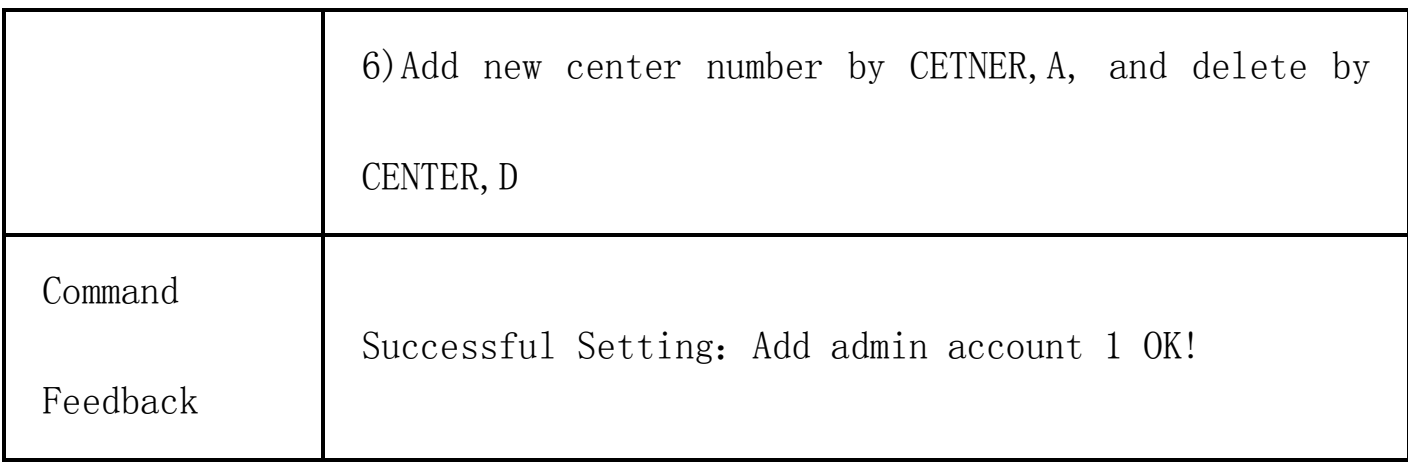

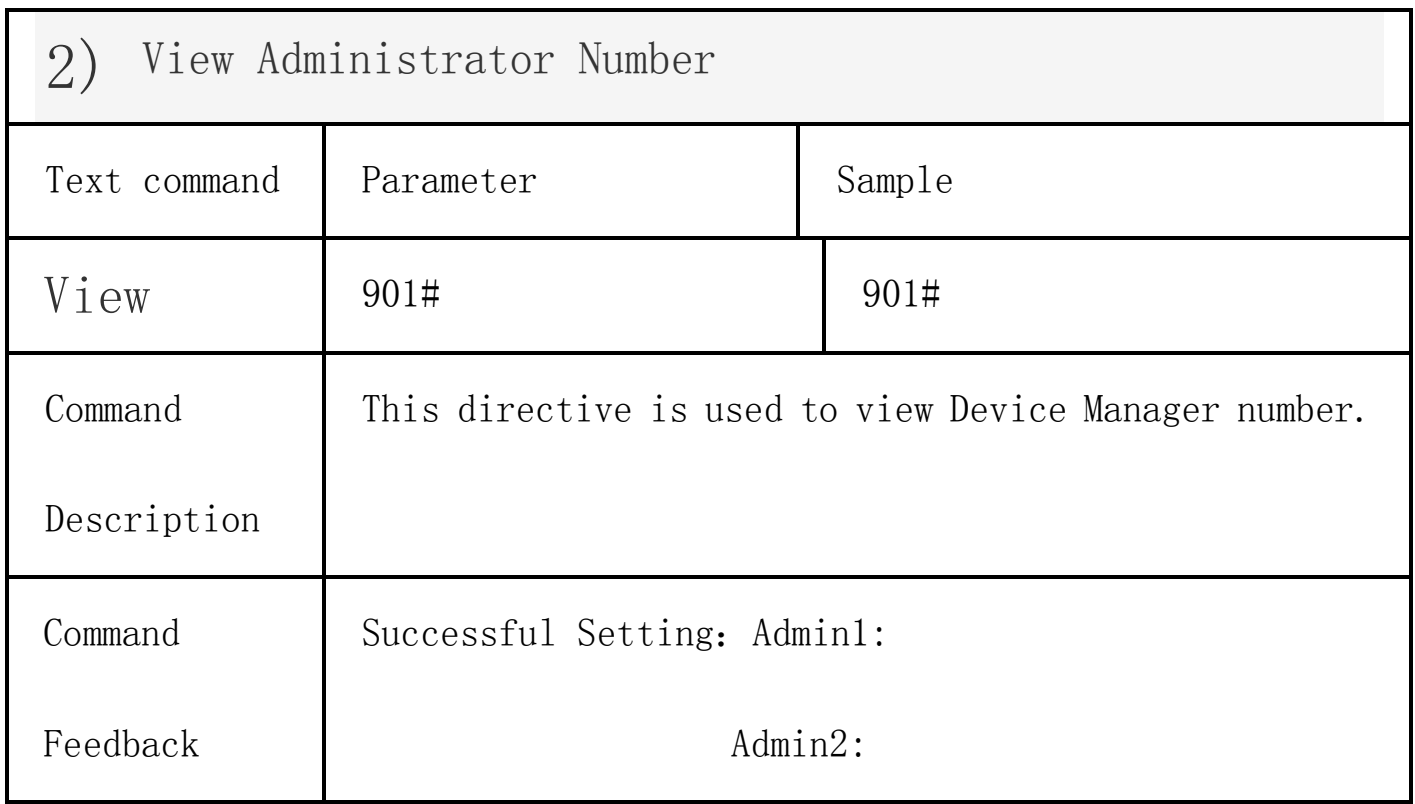

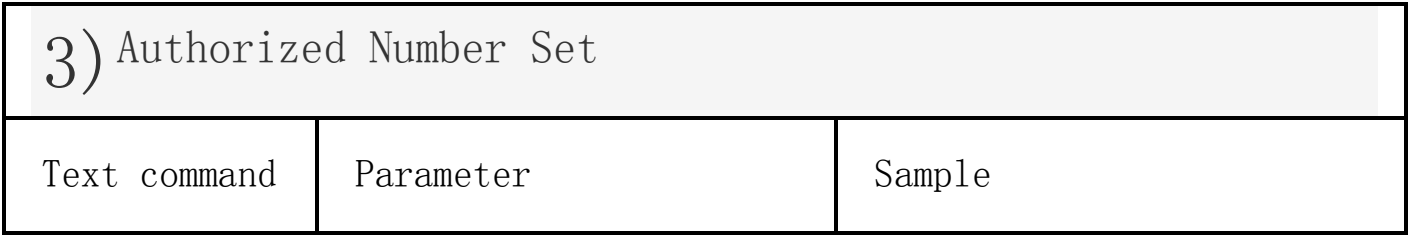

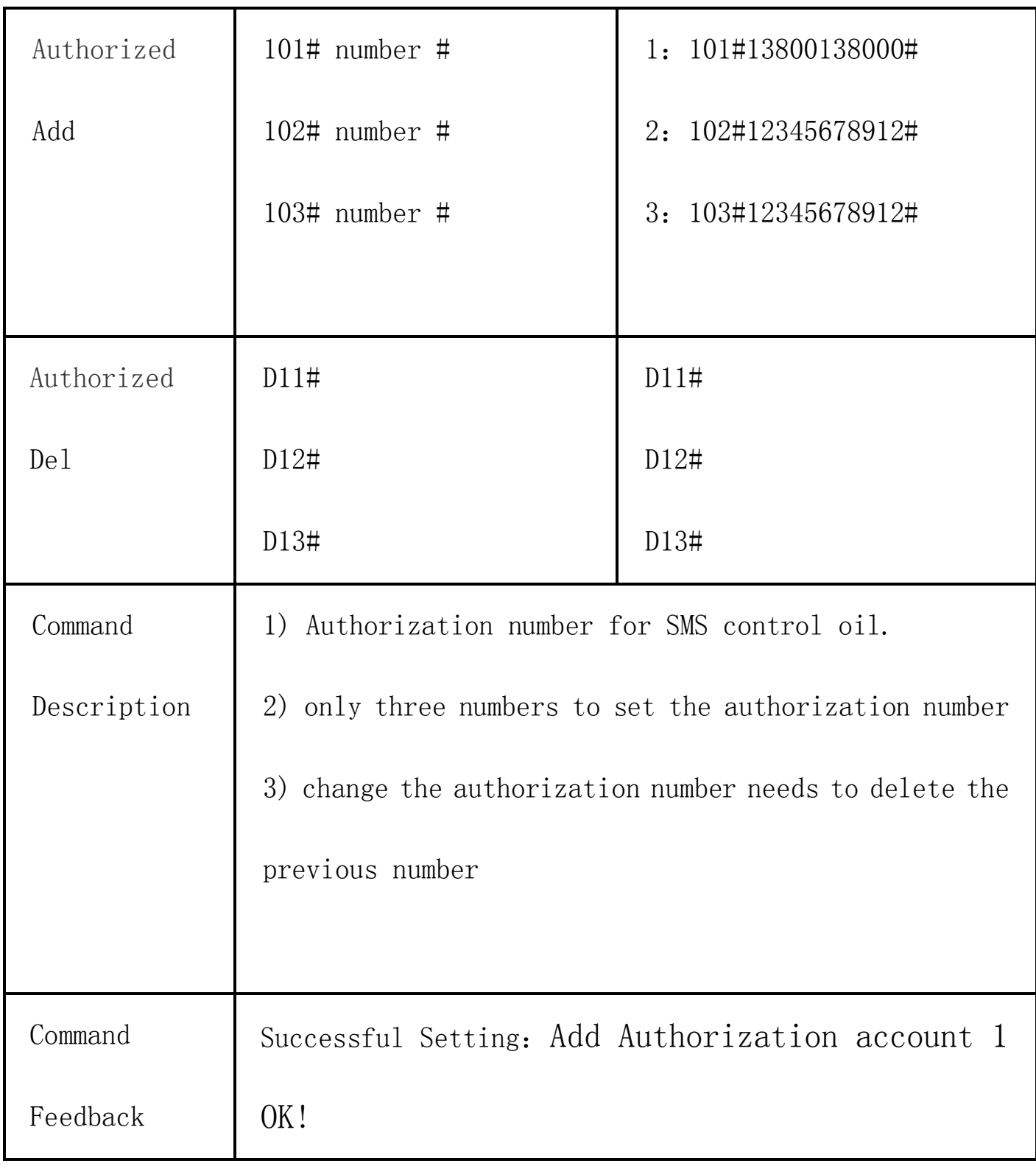

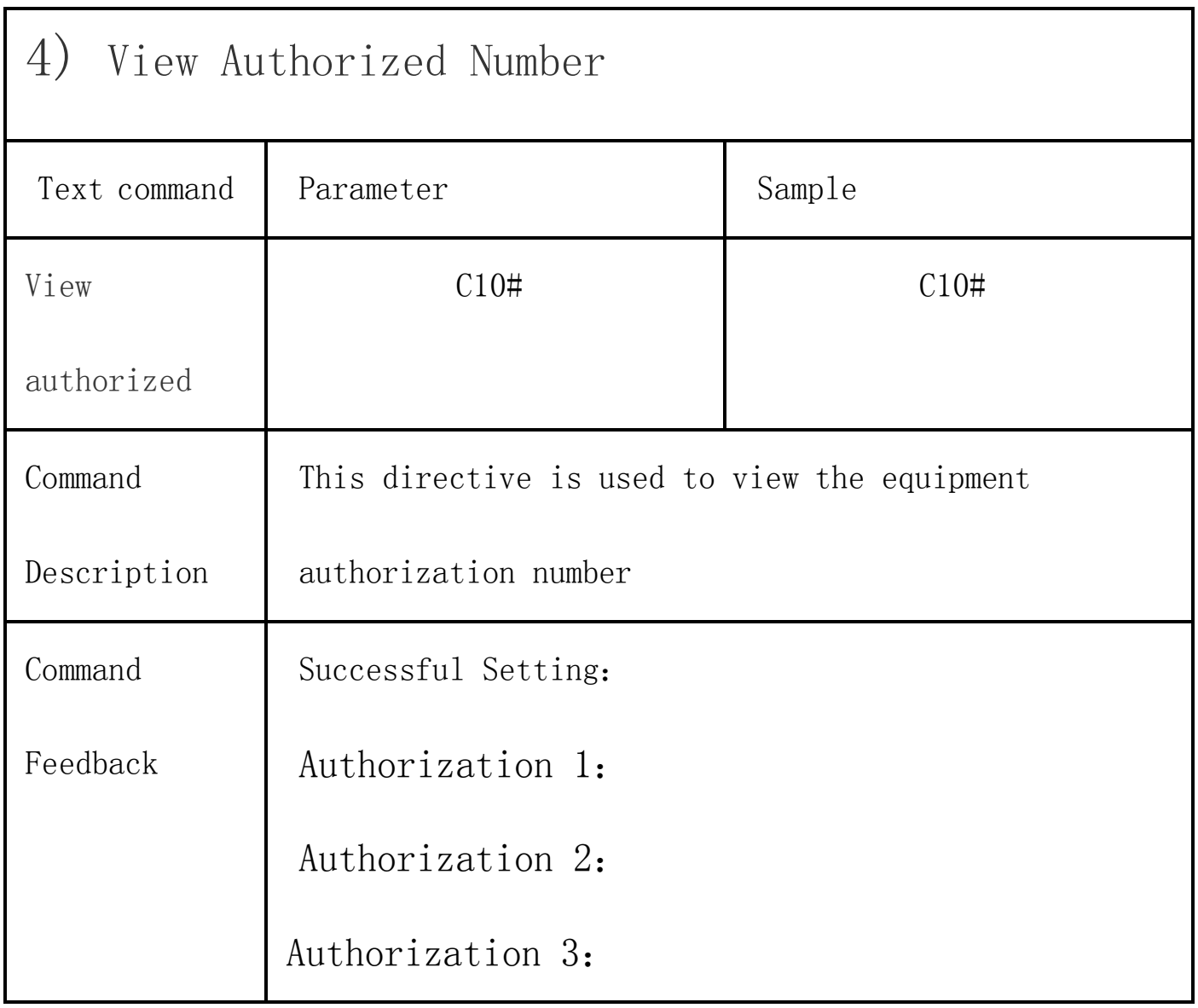

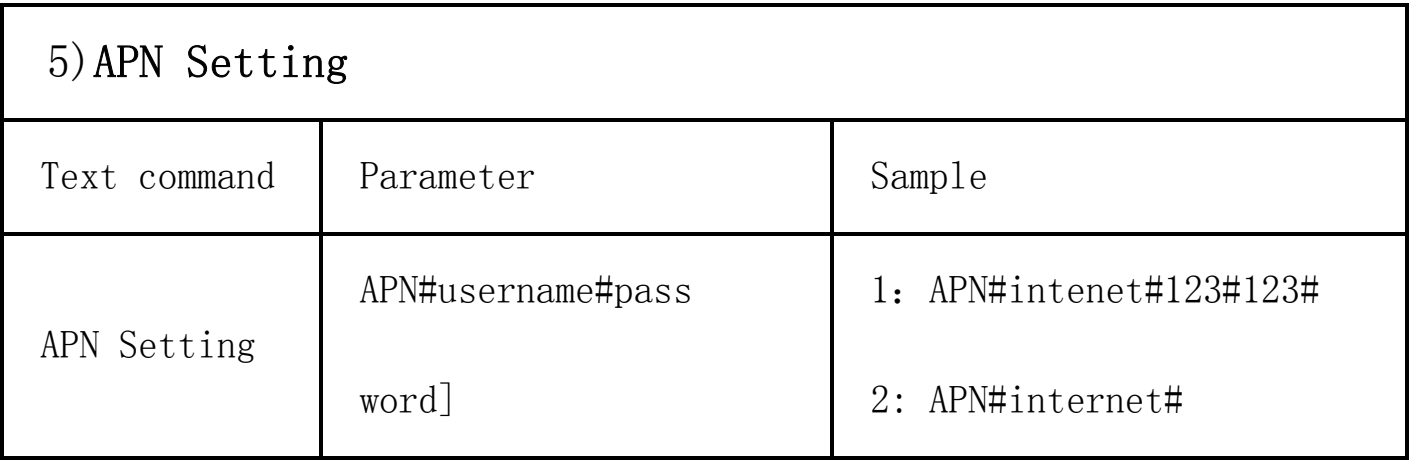

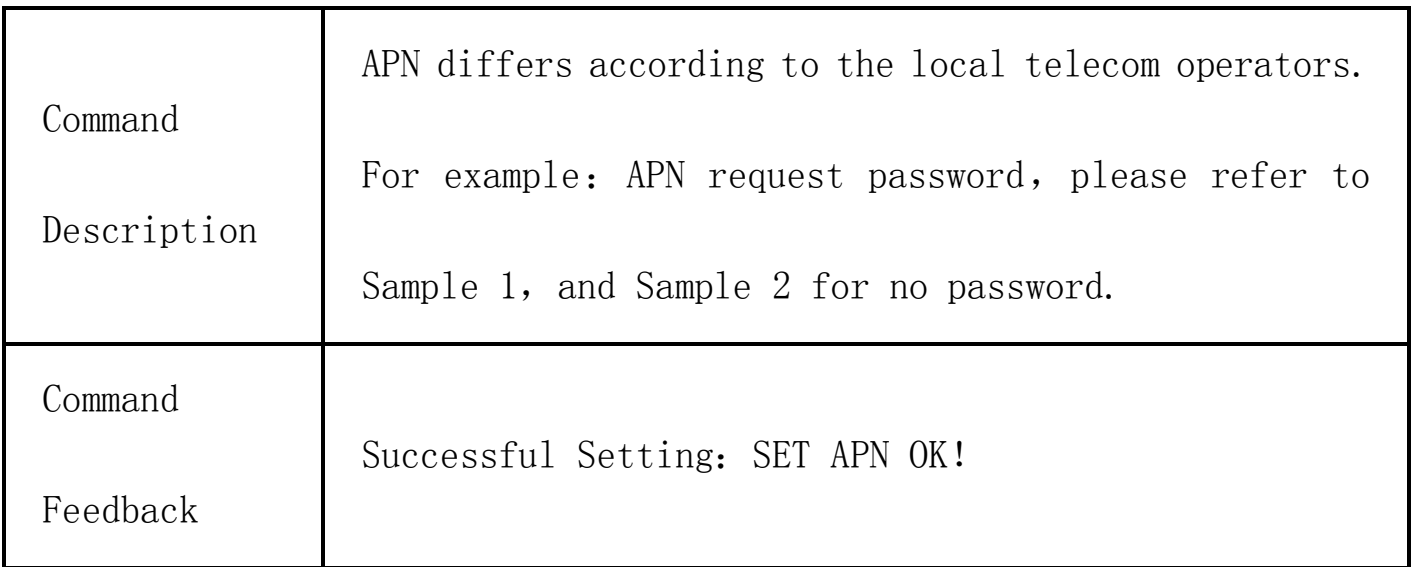

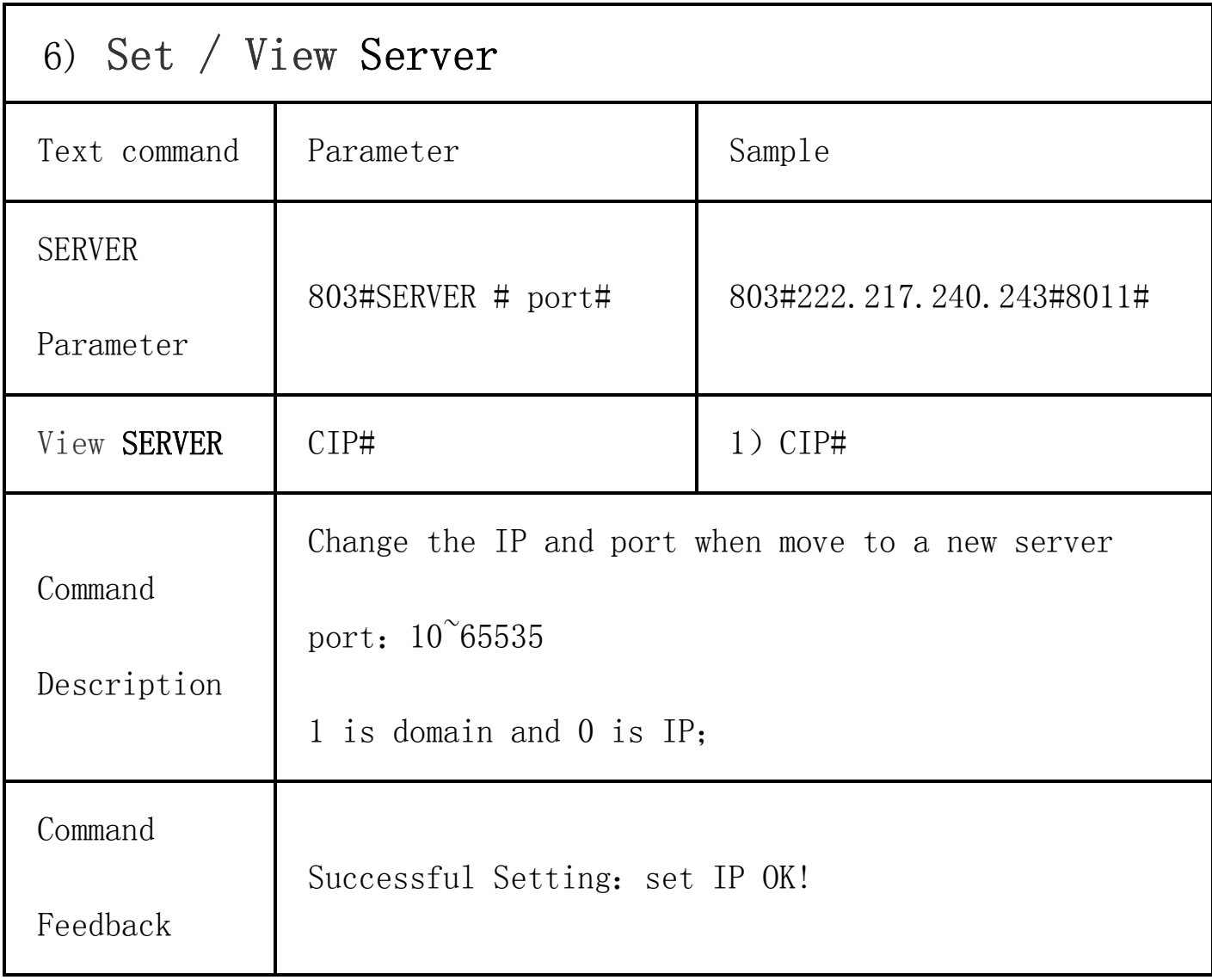

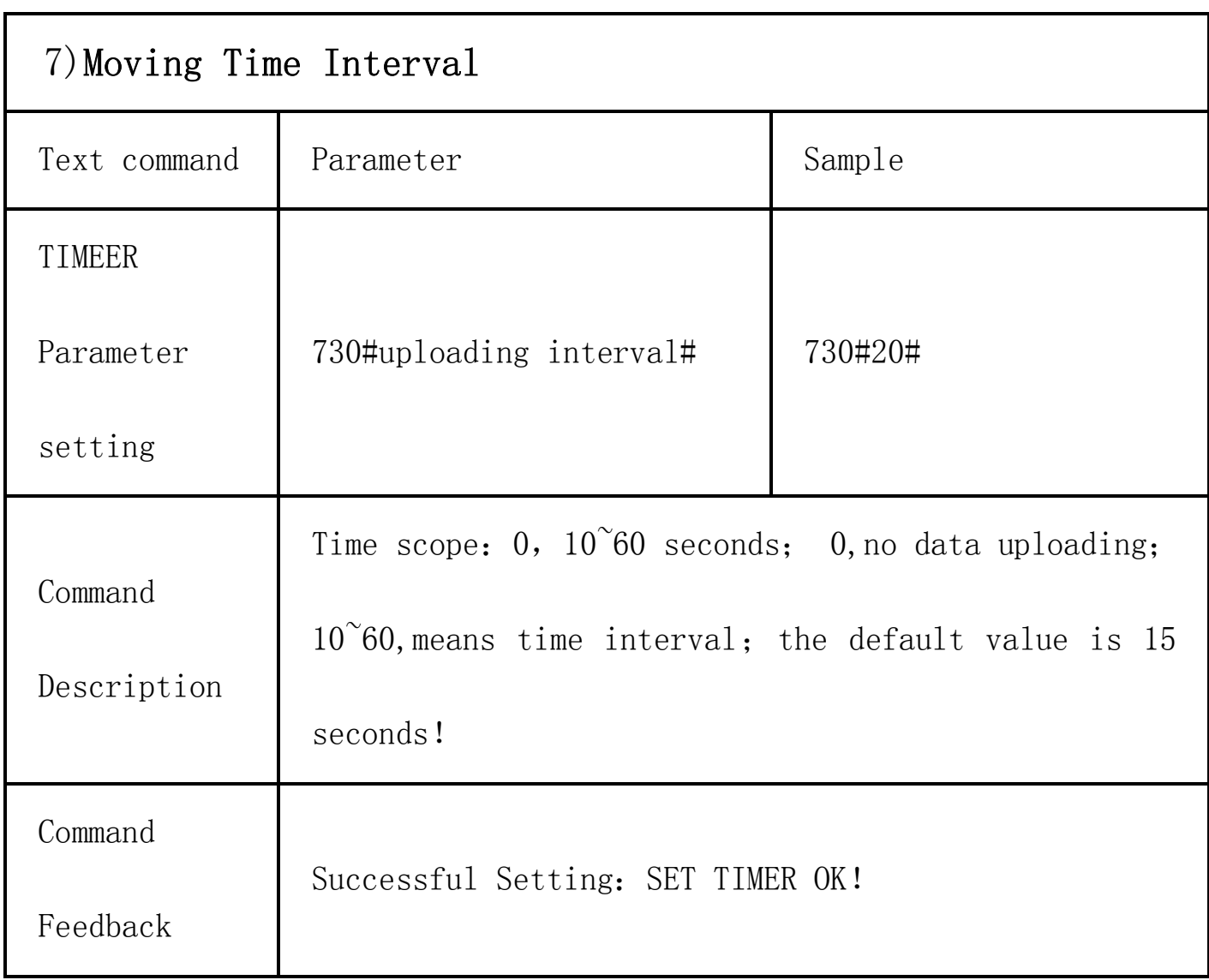

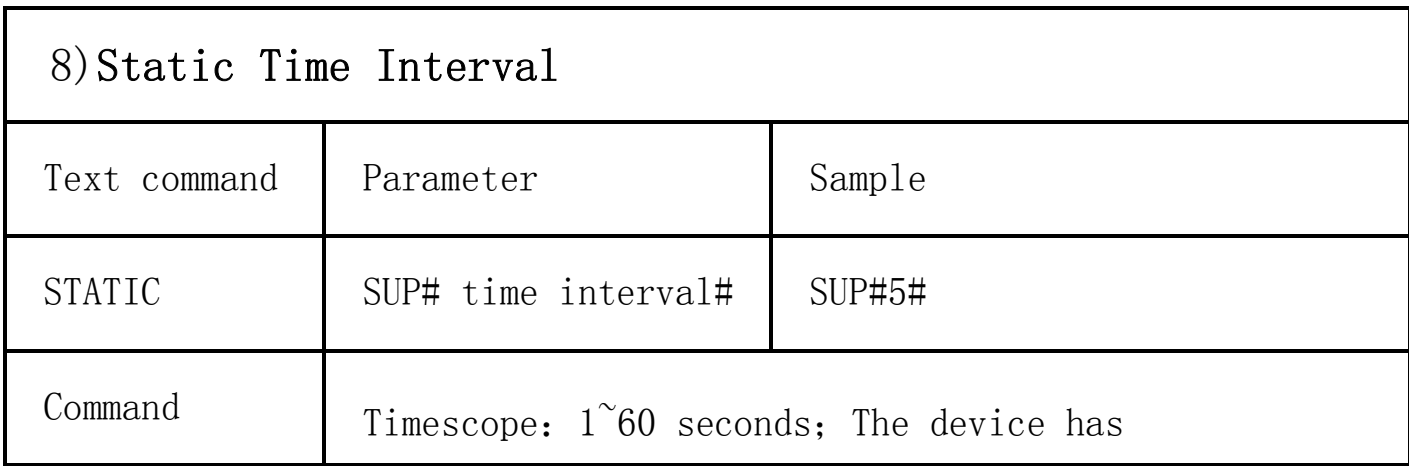

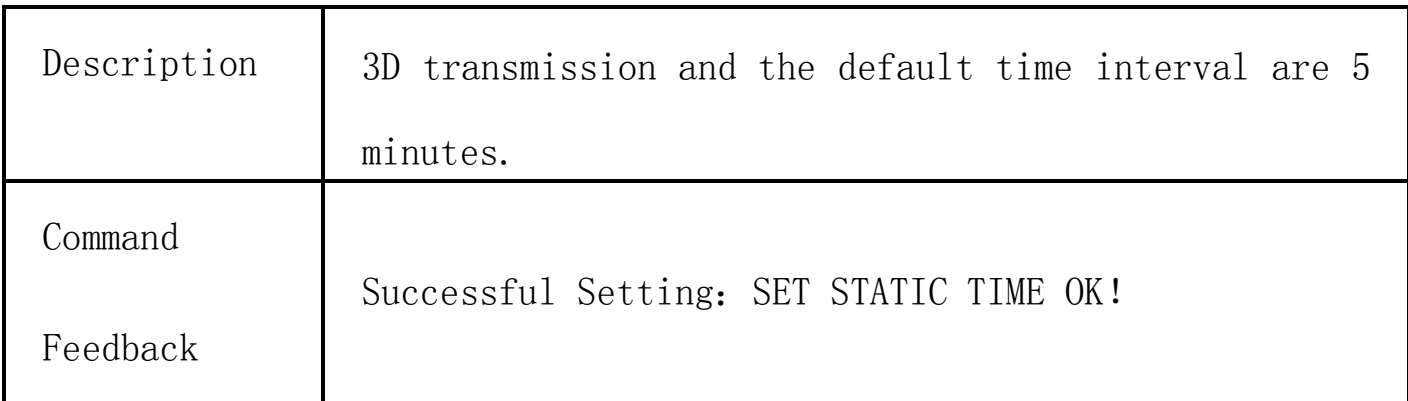

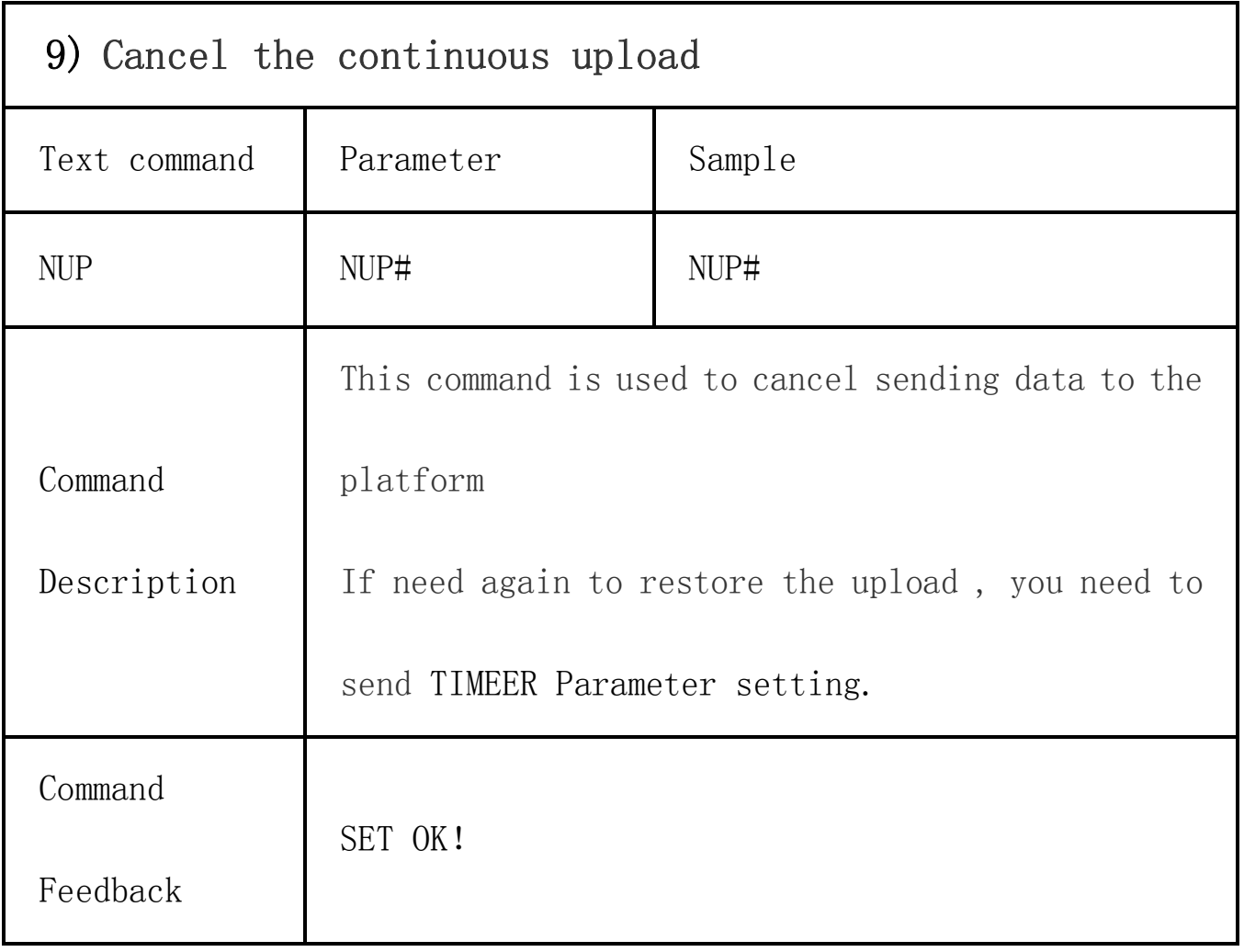

## 10)Power-Cut

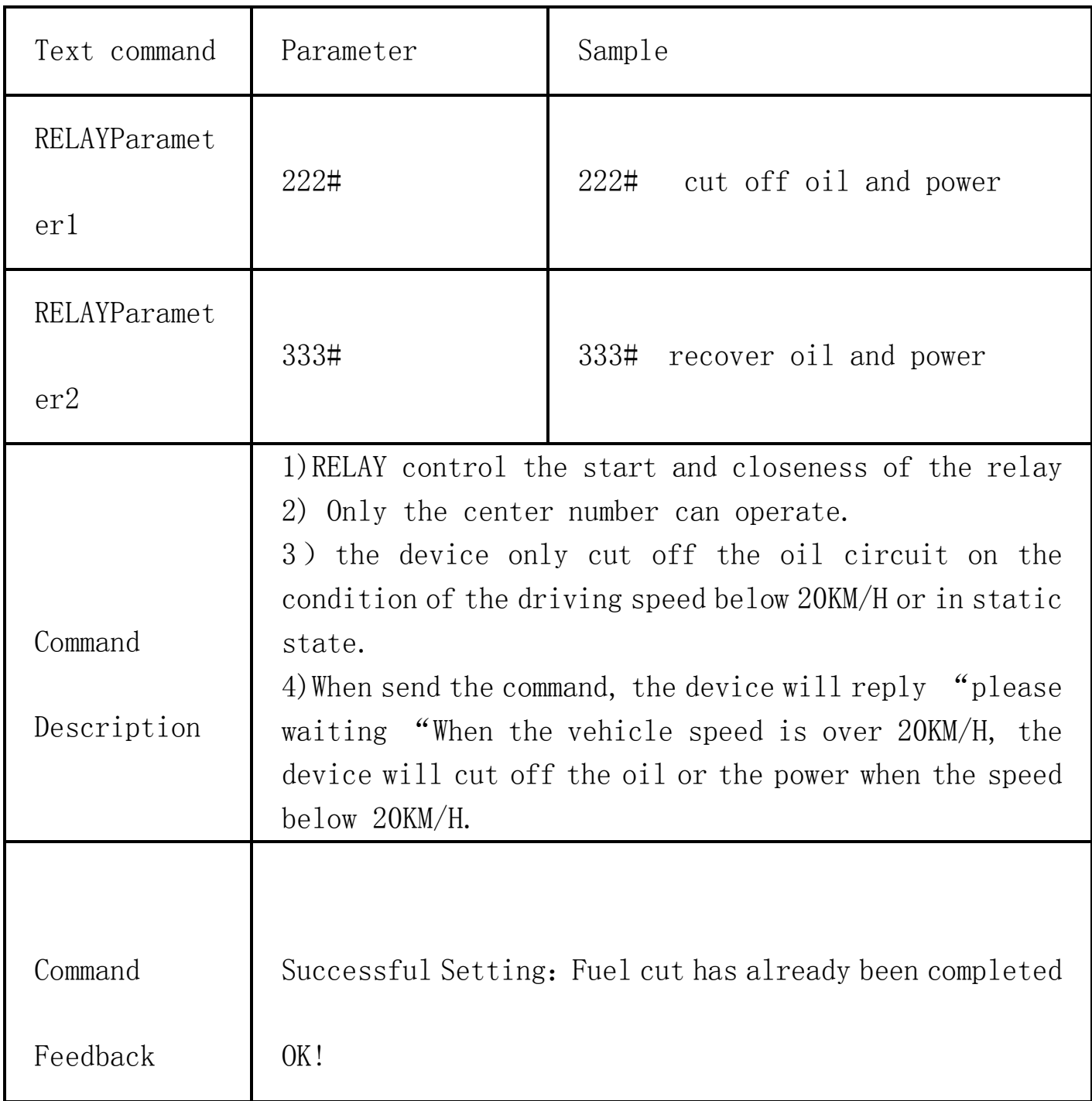

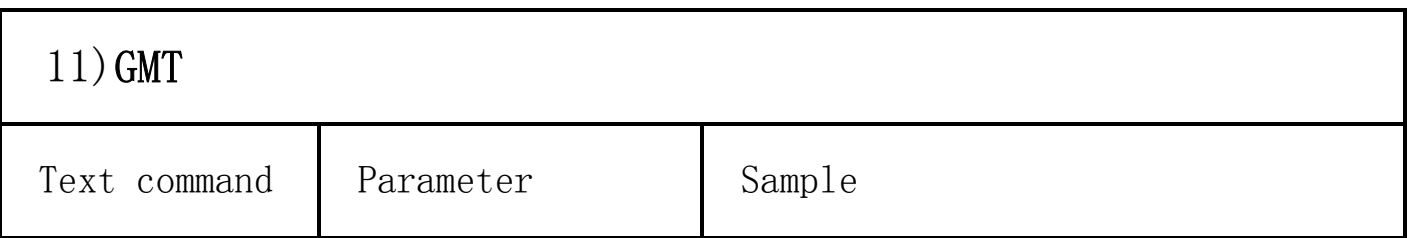

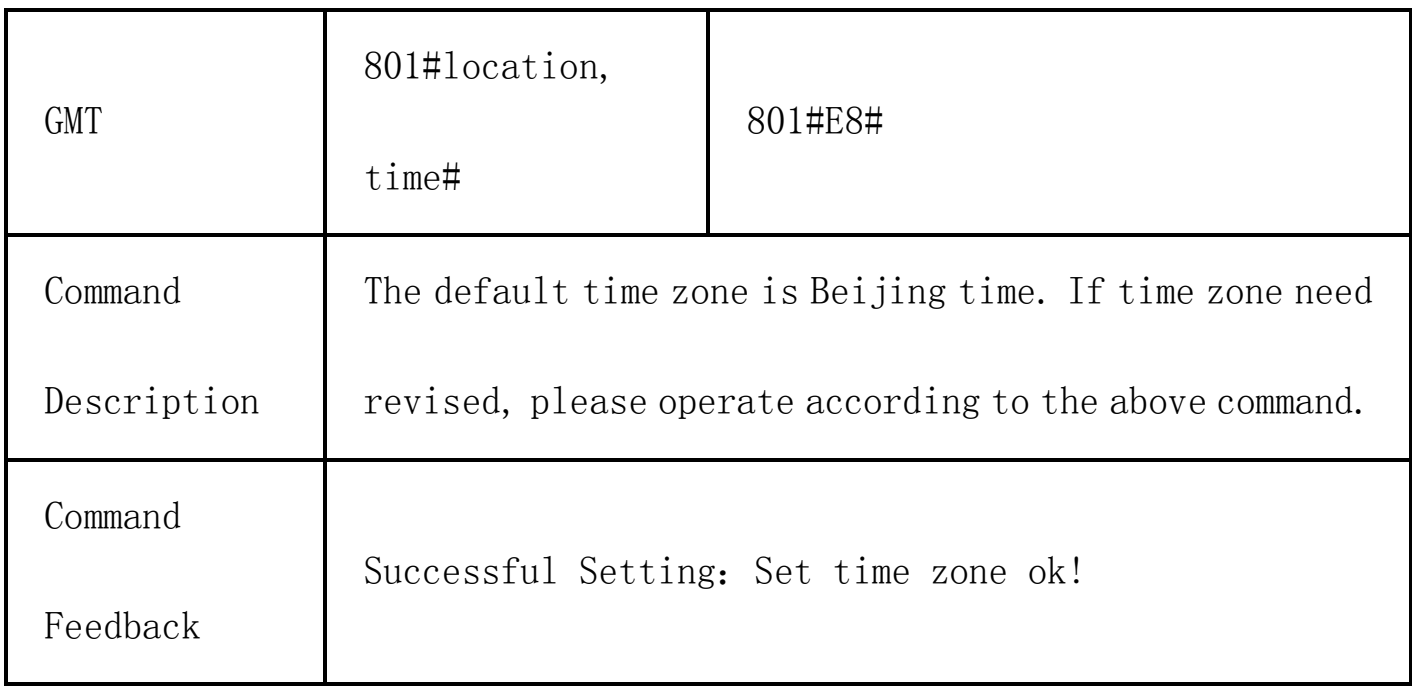

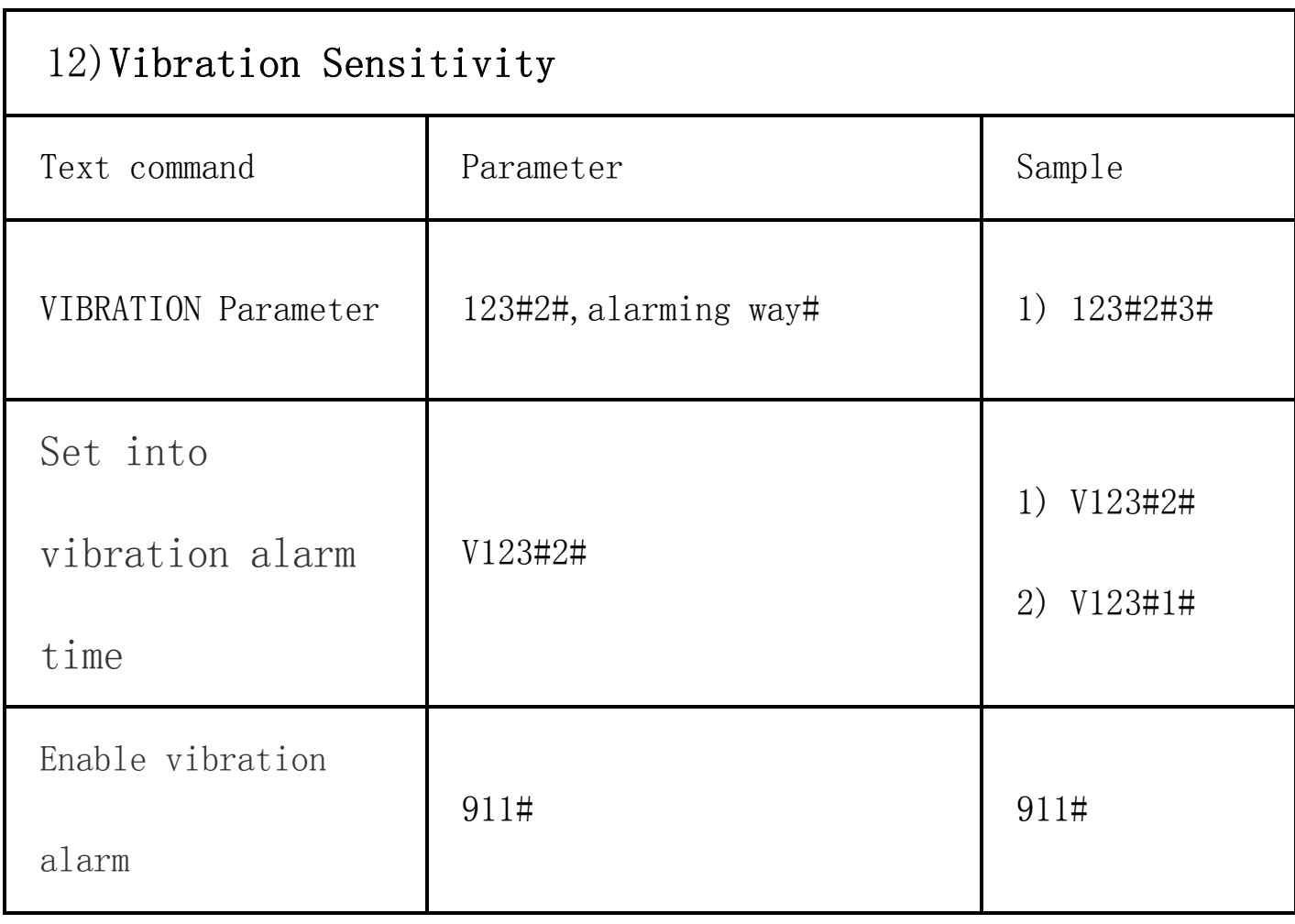

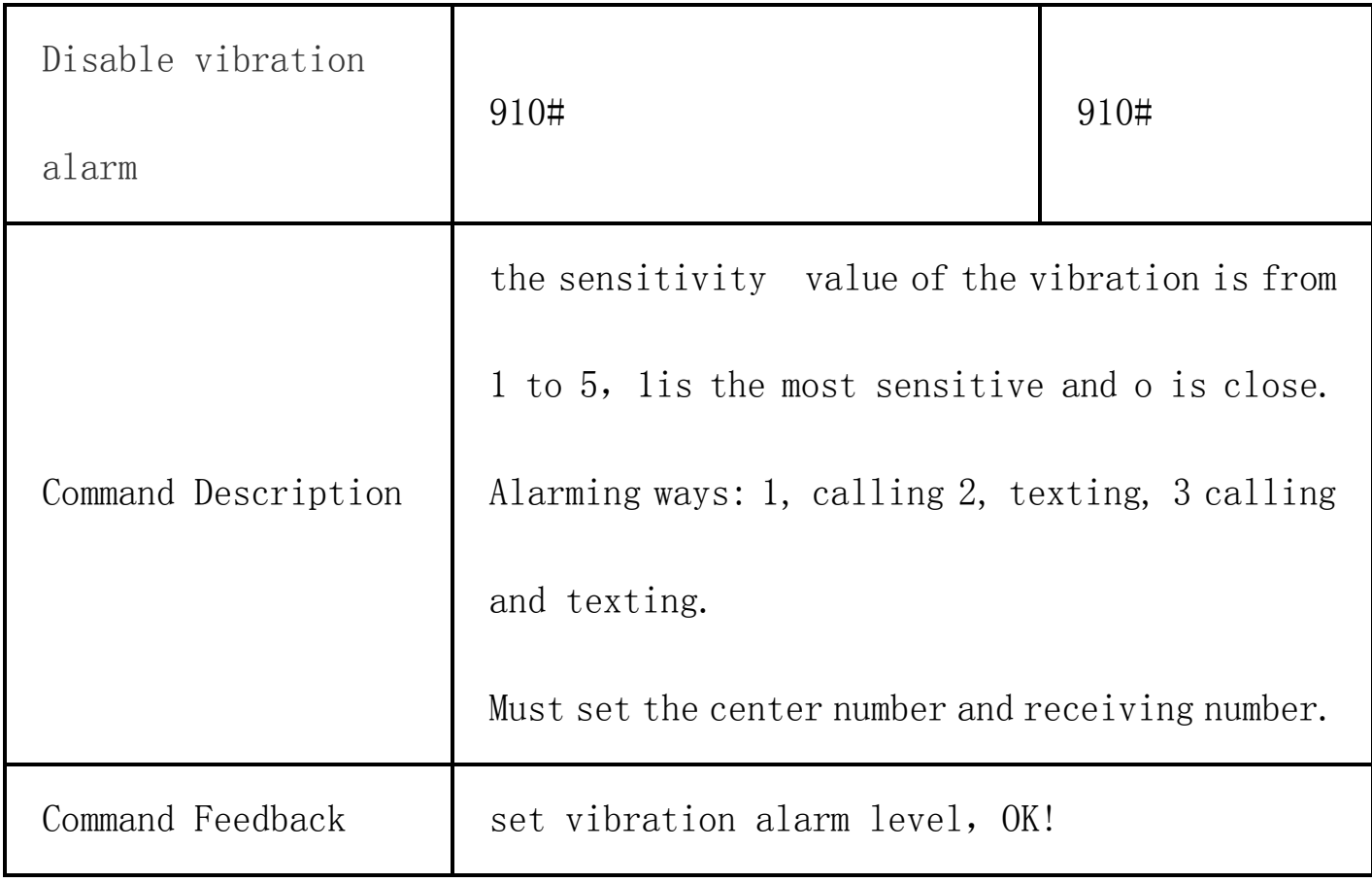

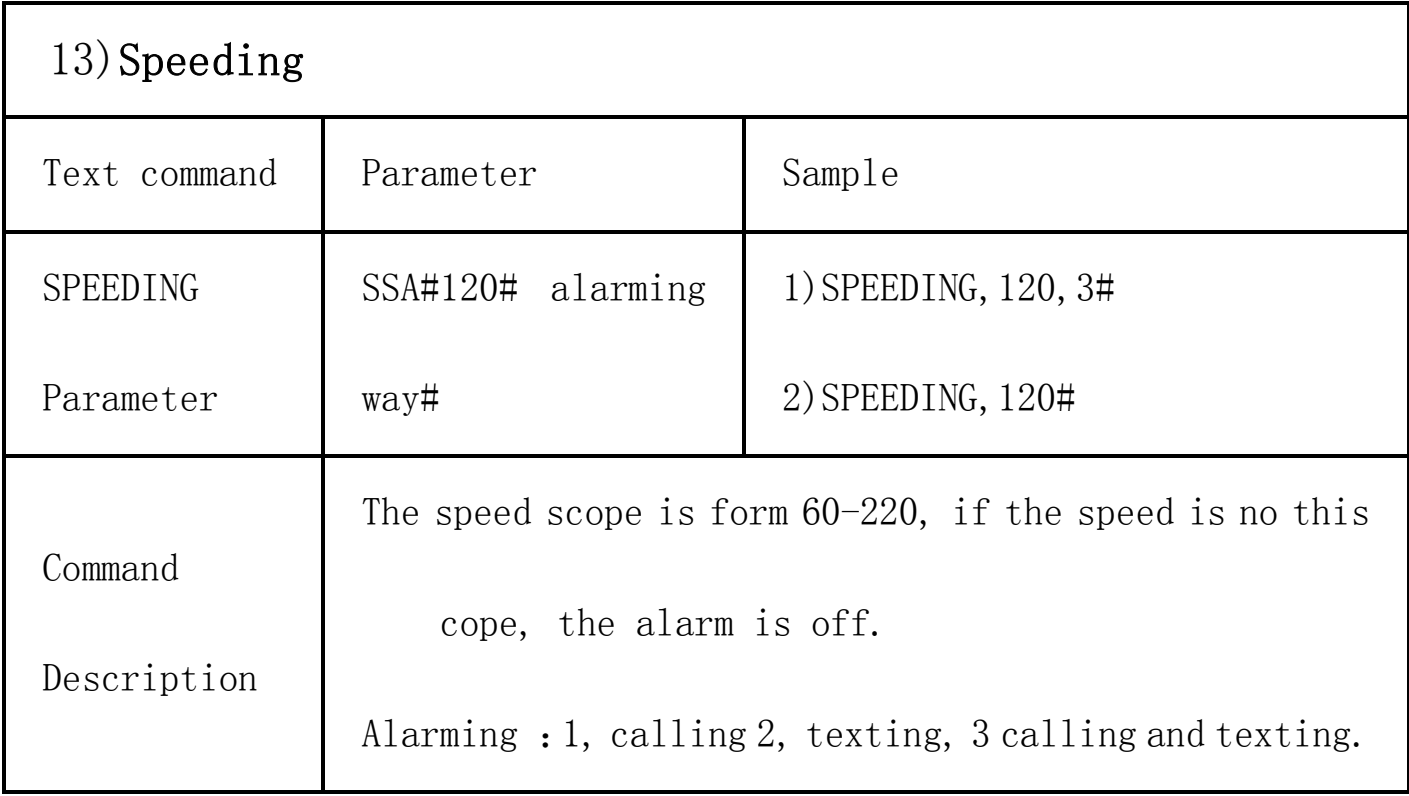

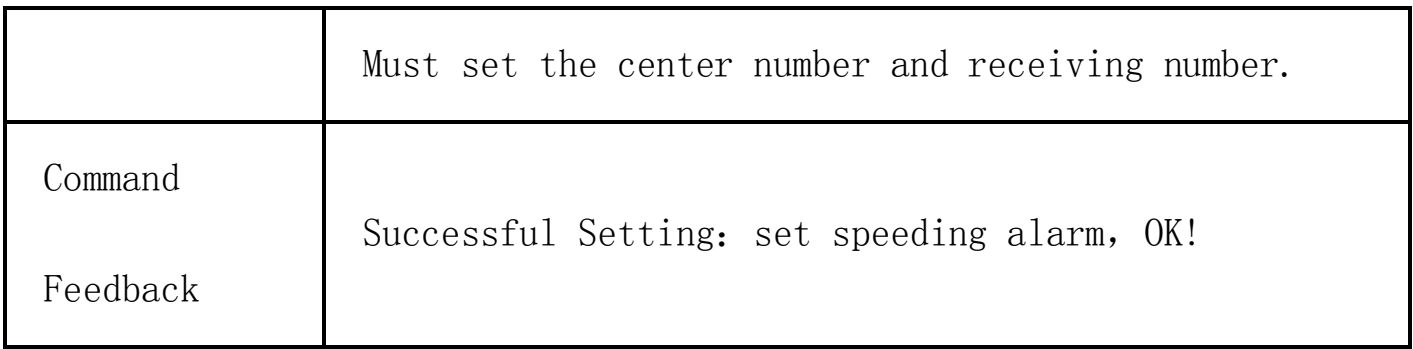

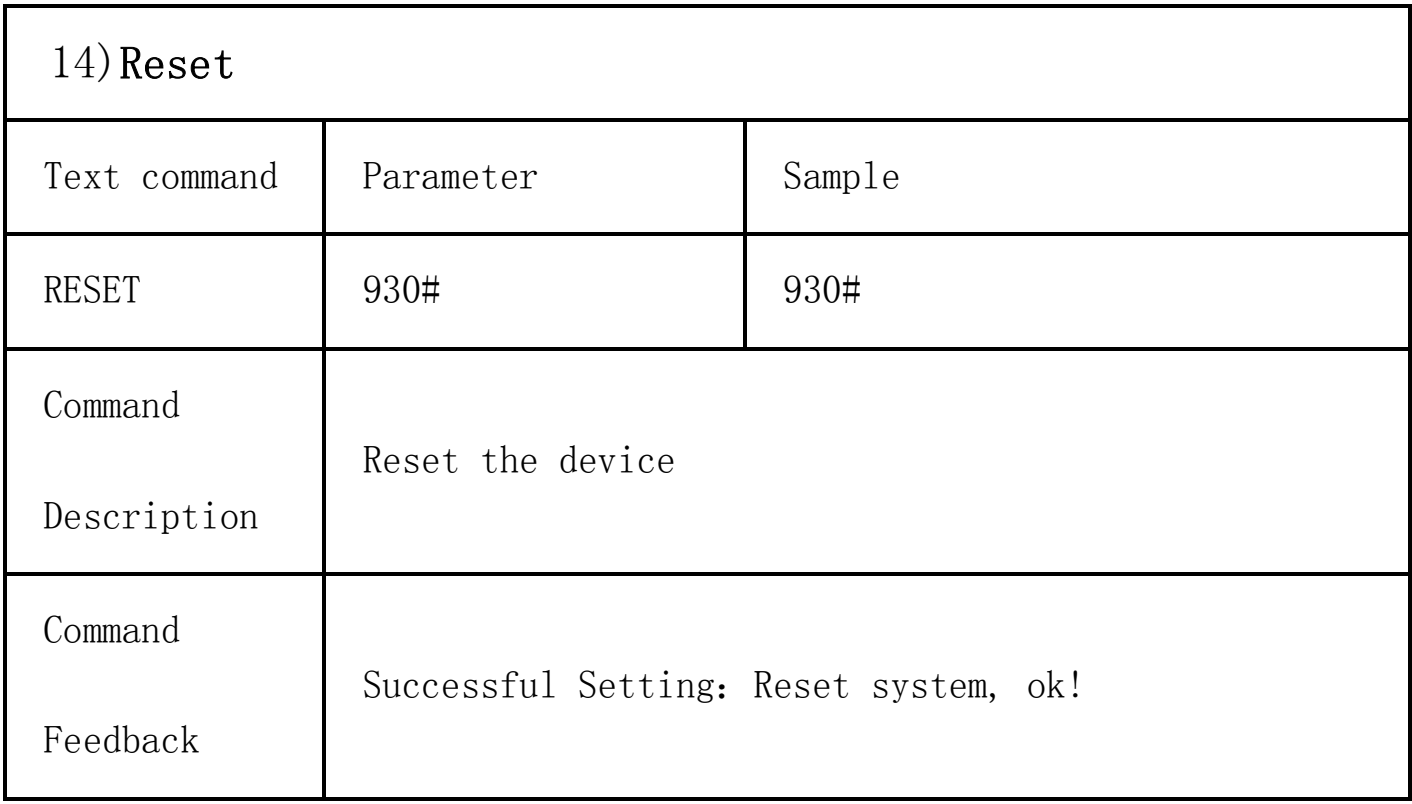

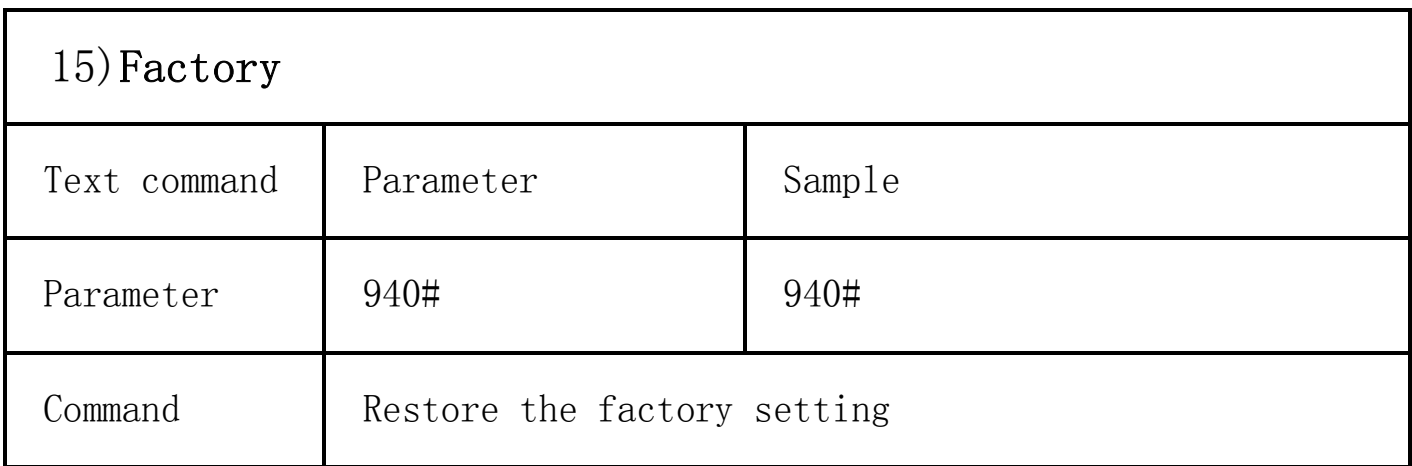

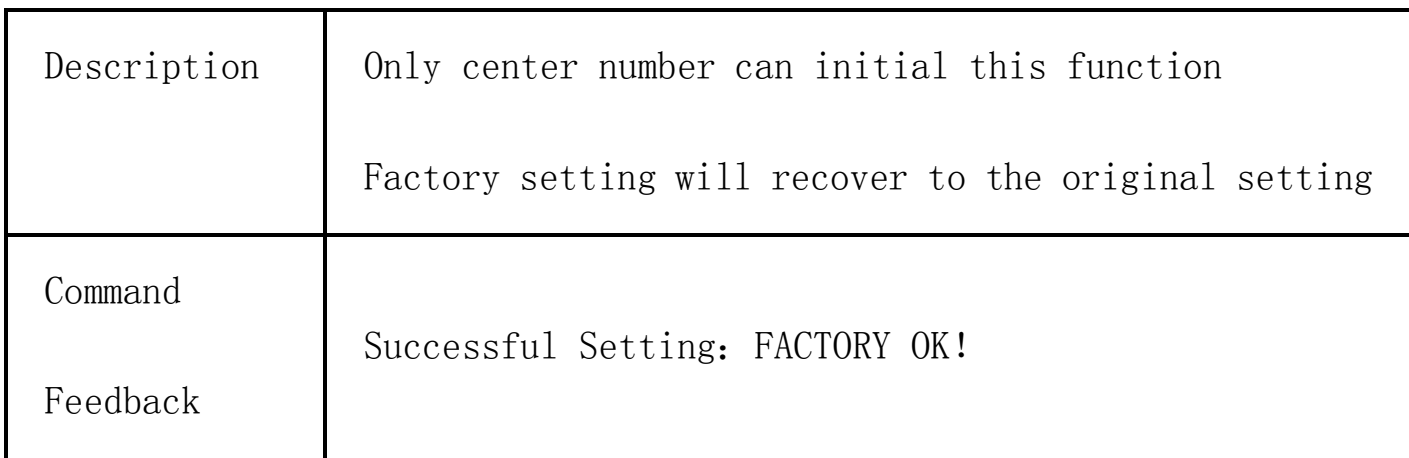

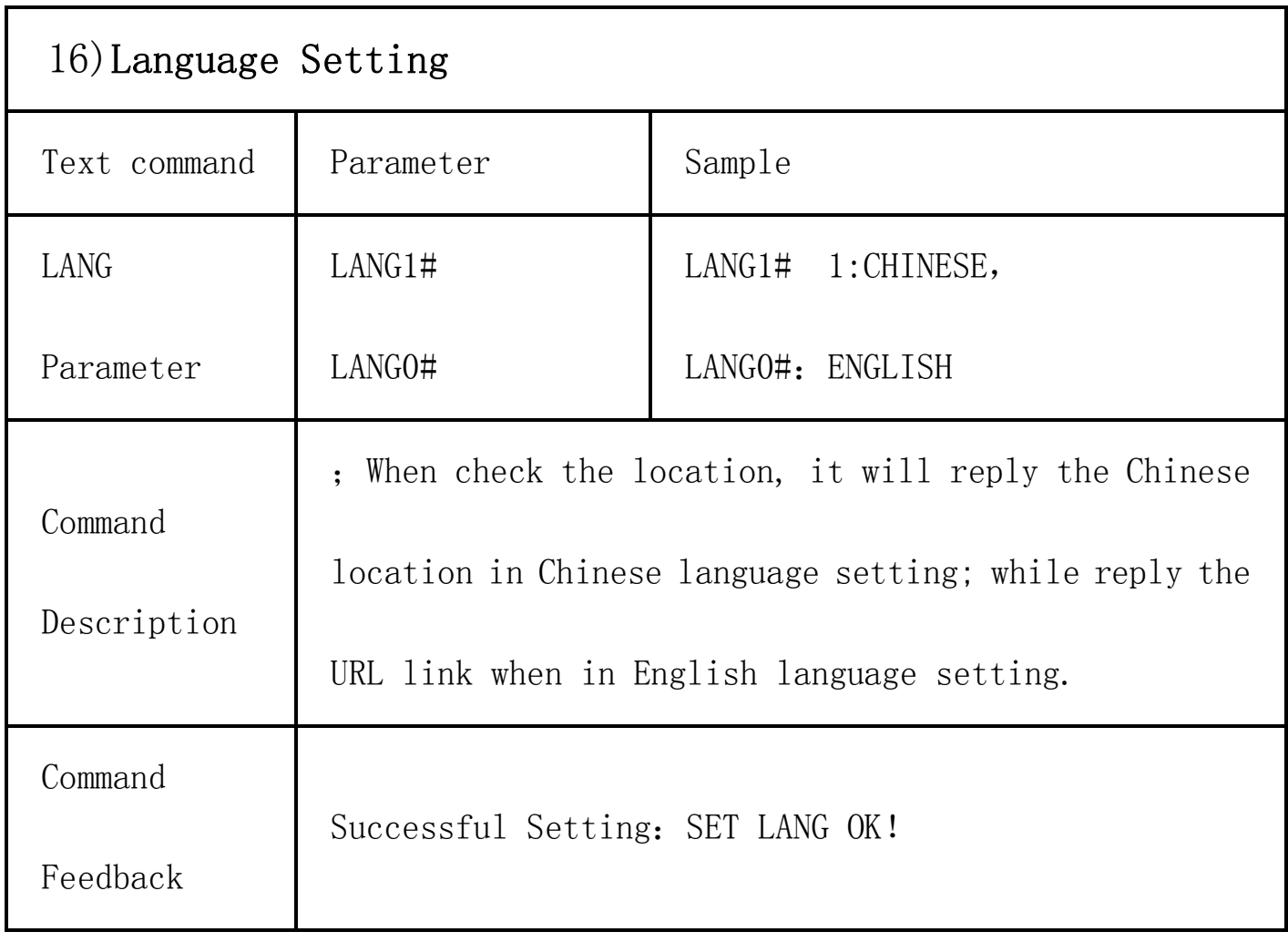

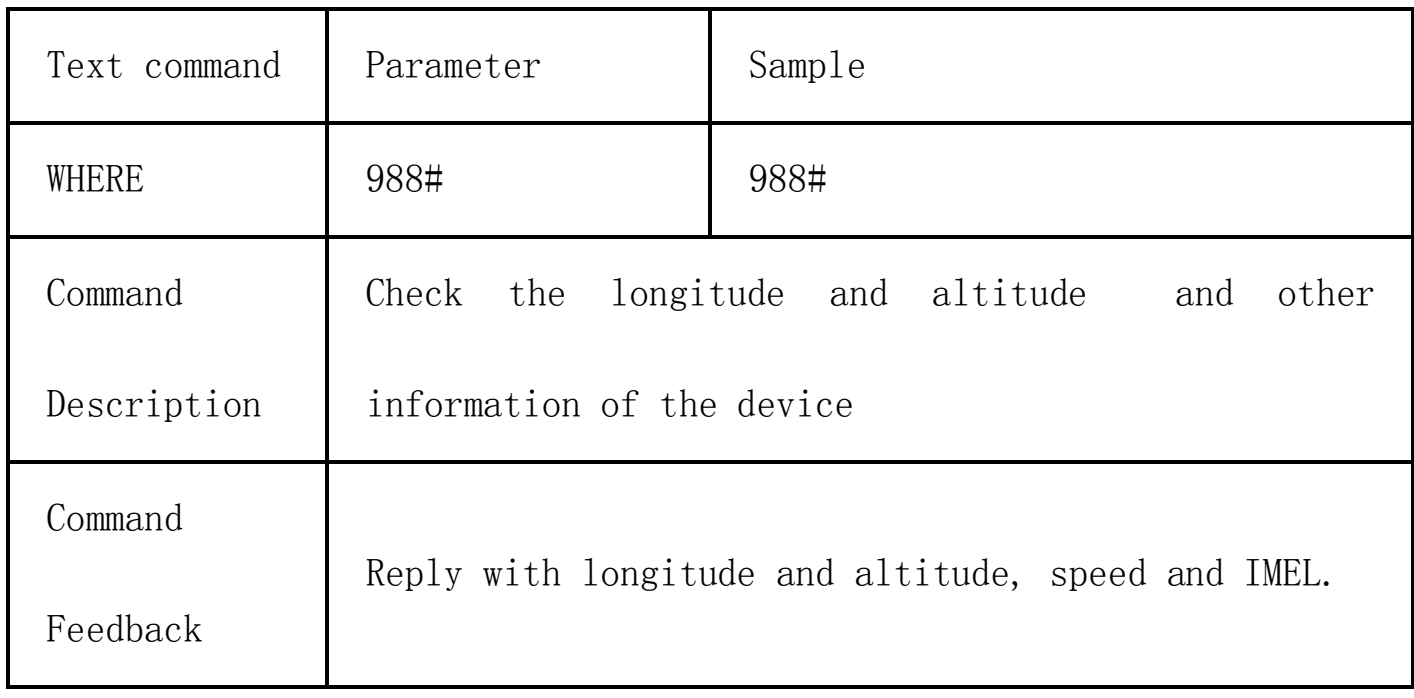

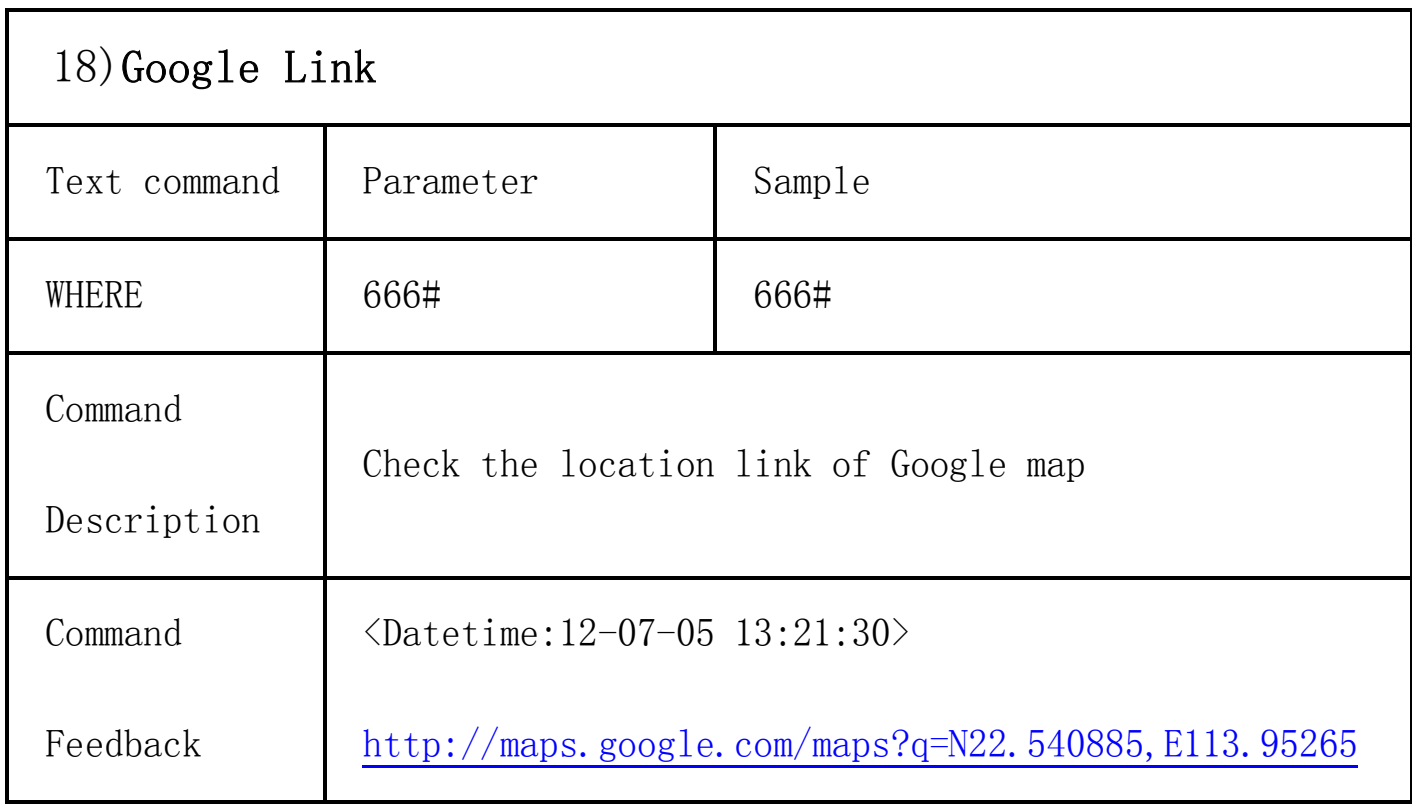

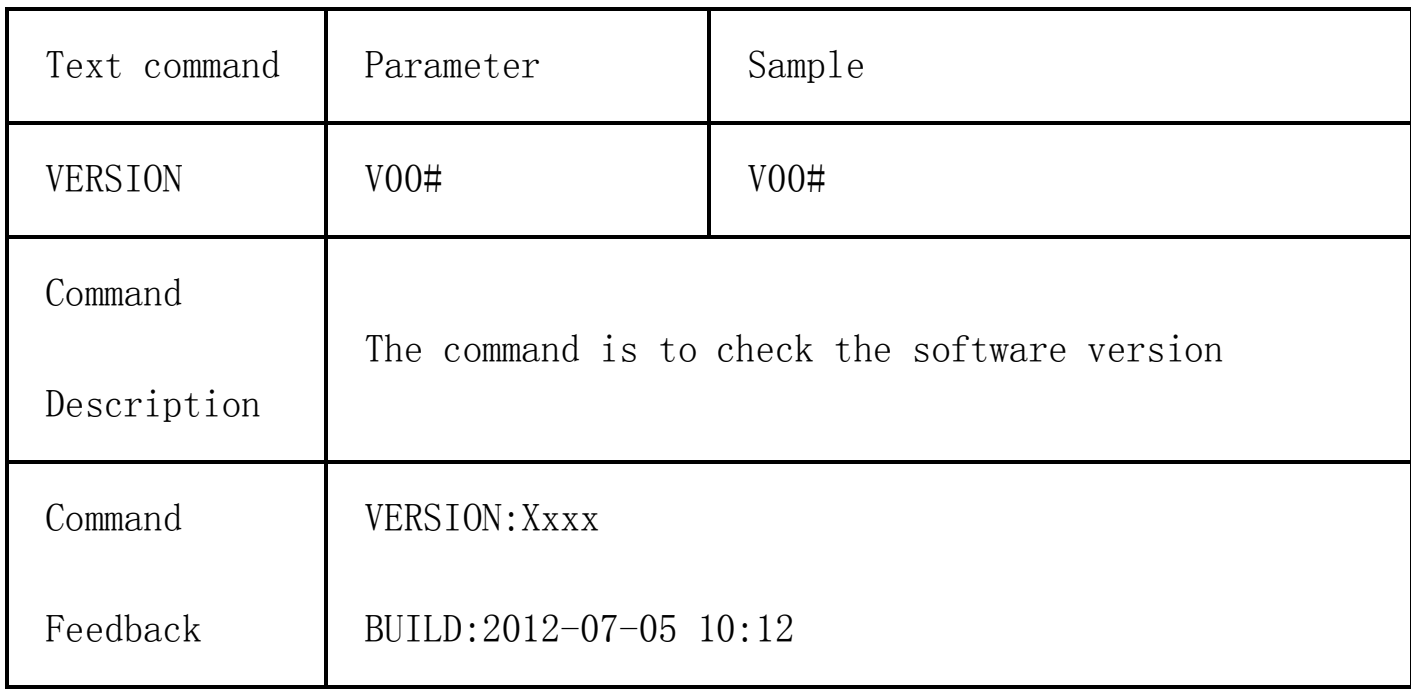

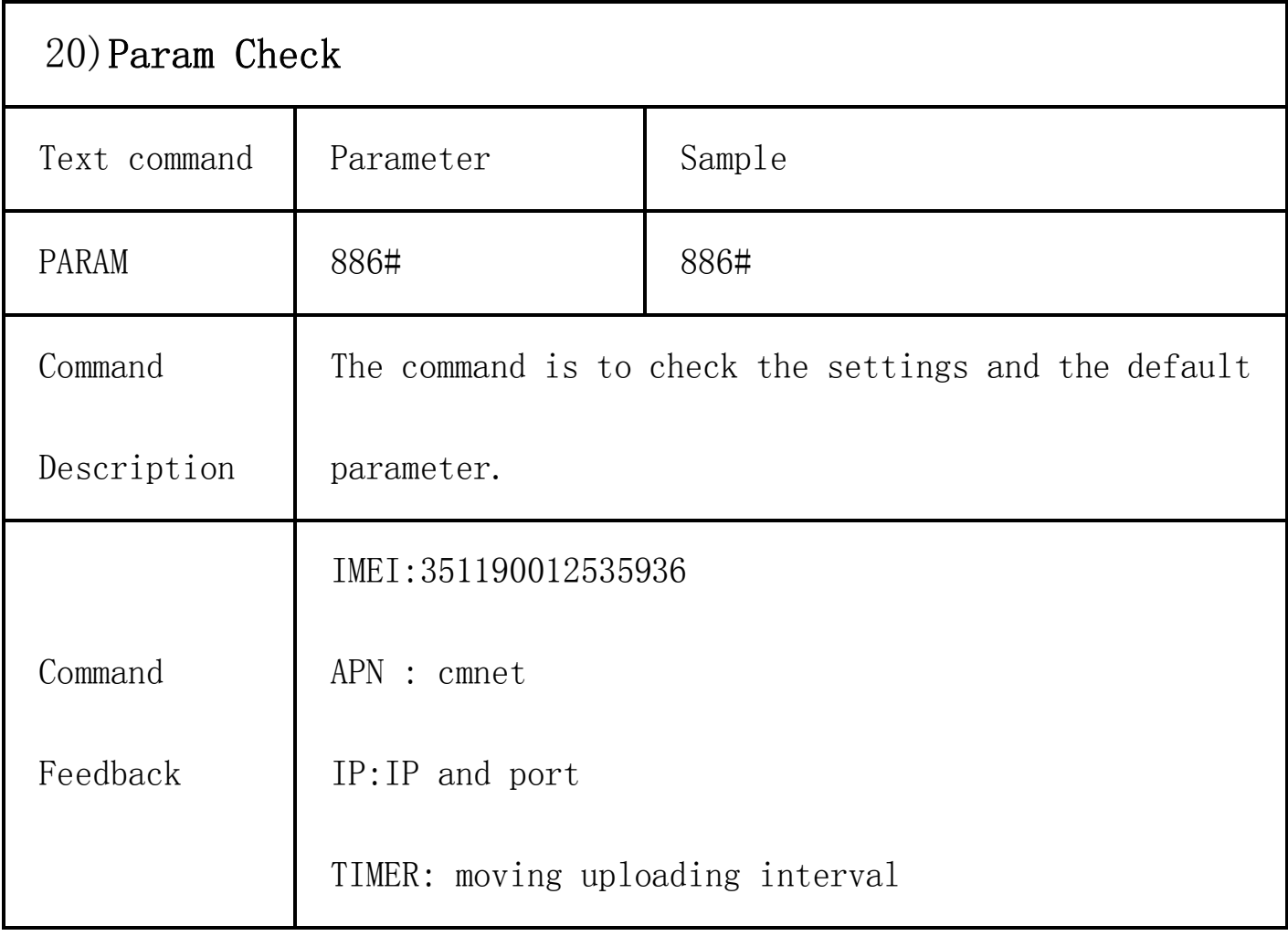

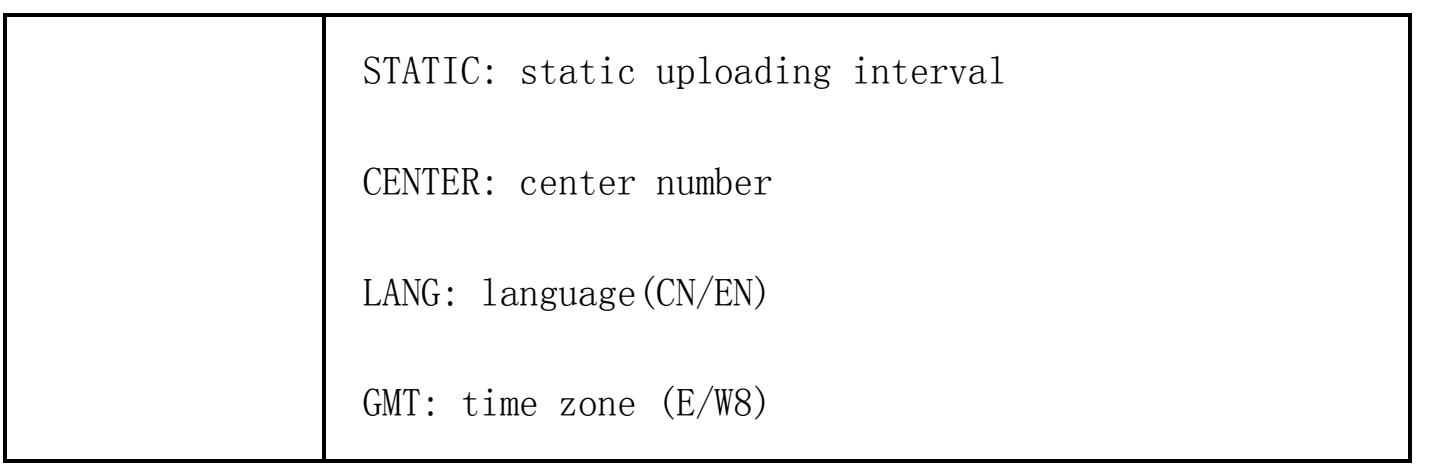

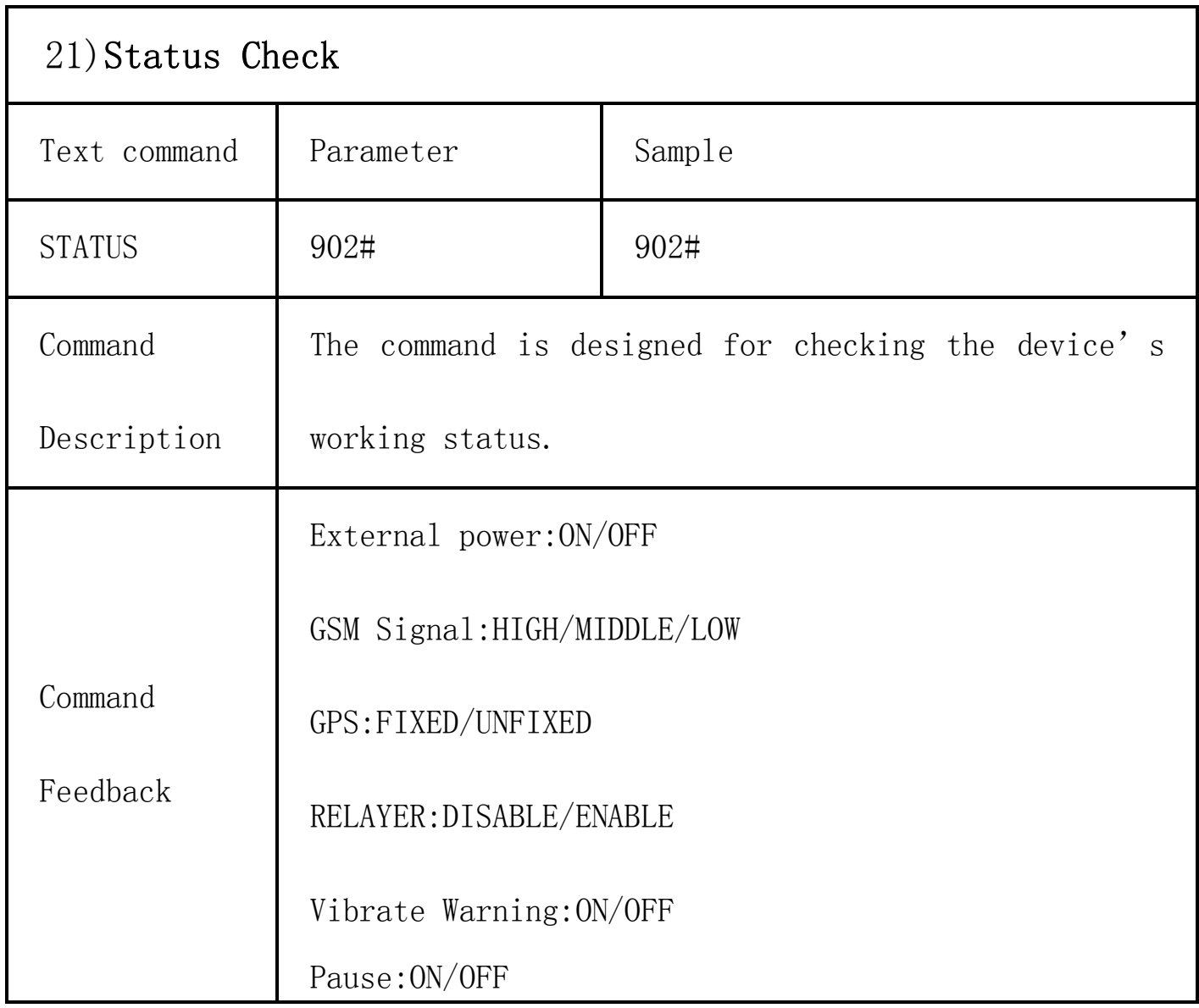

## 10.Trouble shooting

10.1 The device is not online or offline on the web platform.

- 10.1.1 First, please check the three LED working state. If possible. You can call the device's number to check.
- If not connected, the device is out of signal. If the GSM signals cannot reach your location, please drive to the open sky.
- If reminding the device SIM card is out of deposit, please make deposit by the telecom operator.
- If you can connect to the device when calling, the SIM card has deposited and please check with your operator for GPRS function. You also can check by searching the internet on your mobile phone.
- If reminding the device is power off, please turn back the device and proceed as followings:
	- a)Check if the red LED is in constant glow. If the LED is dark, please check the power connecting. If fuse is broken, please return the device to the seller.
	- b)If the blue GSM LED is not in constant glow, please check the

installation of SIM card.

- 10.1.2 Please check the offline area in order to judge if the network problem of operators.
- 10.2 When GPS cannot receive the signals, please drive in the open sky

and ensure there is no metal thins on the device.

10.3 When the device cannot receive the GSM signal, please check the

SIM card installation. If the GSM signals cannot reach your location (such as the basement), please drive to the open sky.

10.4 The red LED is not glow when power on. Check the fuse of the power

line. If the fuse is fused, please change the fuse with the seller.